[BUZZ CHRONICLES](https://buzzchronicles.com) > [SQLBASICS](https://buzzchronicles.com/b/sqlbasics) [Saved by @cur10uslearner](https://buzzchronicles.com/cur10uslearner) [See On Twitter](https://twitter.com/swapnakpanda/status/1554435629886218240)

# **Twitter Thread by [Swapna Kumar Panda](https://twitter.com/swapnakpanda)**

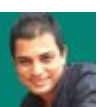

**[Swapna Kumar Panda](https://twitter.com/swapnakpanda)** [@swapnakpanda](https://twitter.com/swapnakpanda)

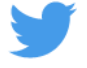

# ■■■ **75+ SQL Practice Questions**

- ❍ **Oracle**
- ❍ **MySQL**
- ❍ **SQL Server**
- ❍ **PostgreSQL**
- ❍ **SQLite**

■

Topics covered:

- ➊ Table
- ➋ Constraints
- ➀ Primary Key
- ➁ Unique
- ➂ Not Null
- ➃ Default
- ➄ Check
- ➅ Foreign Key
- ➌ Insert, Update, Delete
- ➍ Select

## ➊ Table

➀ Create a Table with a few fields by specifying their data types.

- ➁ Add a field to an existing table.
- ➂ Modify a field's data type of a table.
- ➃ Rename a field's name.

Remove a field from a table.

Rename a table's name.

Drop a table.

Constraints

Primary Key

- Unique
- Not Null
- Default
- Check
- Foreign Key

.➀ Primary Key

➤ Create a Table with

- a single field as the primary key
- 2 or, more fields as the primary key

...

➤ Add a primary key to an existing table

- for a single field
- for 2 or, more fields

...

.➁ Unique

- ➤ Create a Table with
- a single field unique
- 2 or, more fields combining unique
- multiple unique fields

...

- ➤ Add a unique constraint to an existing table
- for a single field
- for 2 or, more fields combining

...

Drop a unique constraint

.➂ Not Null

➤ Create a Table with

one NOT NULL field

multiple NOT NULL fields

 Add NOT NULL constraint to an existing field Remove NOT NULL constraint from an existing field

#### .➃ Default

➤ Create a Table with DEFAULT value(s)

- for one field
- multiple fields
- ...
- Add a DEFAULT value constraint to an existing field Remove DEFAULT value constraint from an existing field

.➄ Check

- ➤ Create a Table with CHECK constraint for
- a single field
- 2 or, more fields combining
- multiple separated fields

...

➤ Add a CHECK constraint to an existing table

for a single field

for 2 or, more fields combining

...

Drop a CHECK constraint

.➅ Foreign Key

- ➤ Create a Table with
- a single foreign key field
- 2 or, more fields combining foreign key
- multiple foreign key fields
- ...
- ➤ Add a foreign key constraint to a table
- for a single field
- for 2 or, more fields combining

...

Drop a foreign key

Insert, Update, Delete

- Insert a row into a table.
- Insert a row into a table by providing data for a few fields.
- Insert multiple rows at a time into a table.
- Insert into a table by selecting needed data from another table.
- Update a specific field's data in a table.
- Update a field's data for multiple rows at a time.
- Delete a row from a table.
- Delete multiple rows from a table.

### Select

- Fetch all rows from a table.
- Fetch only specific fields' data from a table.
- Fetch only those rows that match a condition.
- Apply multiple conditions.
- Check if a field's data is NULL.
- Check if a field's data is not NULL.
- Check if a field's data starts with "NewY"
- Check if a field's data ends with "don"
- Check if a field's data contains "ijin"
- Check if a field's data has "a" at 2nd position
- Check if a field's data starts with "B" and, has at least 5 characters.
- Check if a field's data starts with "B" and, ends with "a".
- Check if a field's data starts with "a" or, "o".
- Check if a field's data doesn't contain "a" or, "o" at the 2nd position.
- Check if a field's data ends with any character from "m" to "t".

Check if a field's data is 1 or, 2 or, 3 or, 4 or, 5.

- Check if a field's data is in the range of 10 to 30.
- Check if a field's data is not in the range of 10 to 50.
- Fetch only distinct data contained in a field.
- 20. Fetch only the first 10 rows.

Fetch rows from 21 to 40.

- Find the minimum value of a field.
- Find the maximum value of a field.
- Find the average value of a field.
- Find the sum of all values contained in a field.

Find the number of rows fetched.

- Find the count of distinct data in a field.
- Fetch rows in ascending order for a field.
- Fetch rows in descending order for a field.
- Final Words
- Practice all these questions. Then, try to come up with your own questions by customizing all of these.
- It's an ongoing series. I will share more practice questions on various topics of SQL. Stay tuned.

Happy Practicing. Happy Learning.

#### Hey ■

I am a Tech Educator and, Mentor from India ■■

I am sharing Tutorials, Infographics, Cheat Sheets, Practice Questions, Project Ideas and Roadmaps on Web Development, DSA and, Databases.

To never miss anything, Follow Me ■